## How can I access my Google account from home?

Your Google account can be accessed at school, at home, or anywhere in the world so long as you are connected to the Internet!

## To log into your account:

- 1. Visit <a href="http://www.google.com">http://www.google.com</a>
- 2. Click **Sign In**.
- 3. Enter your Google email address. You will need you computer login number + add @mcpsmd.net

Google
One account. All of Google.
Sign in with your Google Account

Email
Password

Sign in
Stay signed in
Need help?

Create an account

Example: 123456@mcpsmd.net

- 4. Enter your password
- 5. Then, click Sign in.

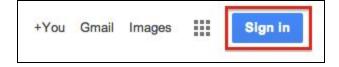